# **IKCNFTEL**

# FRANÇAIS

# Guide de référence Konftel 300Wx

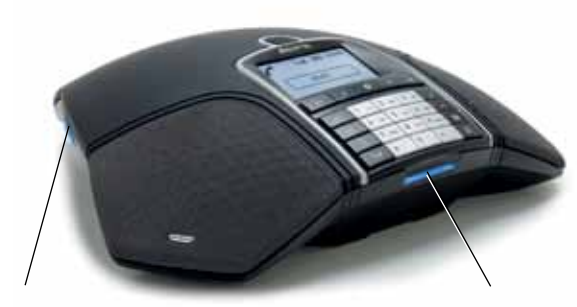

#### Port pour carte-mémoire SD

Le Konftel 300 permet d'enregistrer un appel en cours et s'utilise comme dictaphone.

Appuyer sur  $\bullet$  pour démarrer et arrêter l'enregistrement.

Les enregistrements sont accessibles via le menu.

Le Konftel 300Wx est un téléphone de conférence sur batterie conçu pour les systèmes DECT, téléphone mobile et PC. Doté d'une compatibilité GAP/CAT-iq pour système DECT, il se connecte à la station de base Konftel DECT.

Un manuel détaillant les options et fonctions de raccordement est disponible sur notre site Web: www. konftel.com/300wx

#### Témoins lumineux

Clignotement bleu Appel entrant Bleu continu Appel en cours

Clignotant rouge En attente, micro et hautparleur désactivés Rouge continu Silence, micro désactivé

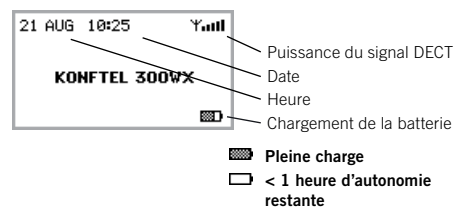

#### Symboles Chargement de la batterie

Pour charger la batterie, poser le Konftel 300Wx sur le chargeur ou le brancher sur le secteur par le câble d'alimentation.

Une batterie pleine permet

jusqu'à 60 heures de conversation. Le

Konftel 300Wx émet un signal lorsqu'il reste moins d'une heure d'autonomie.

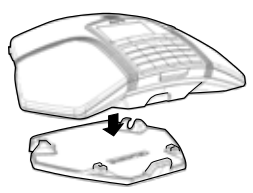

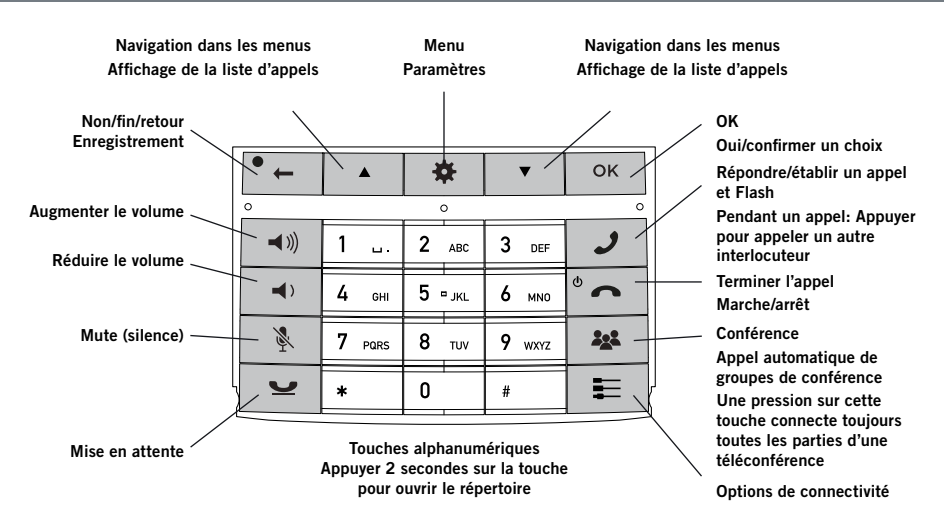

#### Navigation dans les menus et paramétrage

Le menu Konftel 300Wx propose les options suivantes :

LISTE APPELS RÉPERTOIRE GUIDE CONF ENREGISTREMENT **PARAMÉTRAGE STATUT** 

- $\Rightarrow$  Appuver sur  $\clubsuit$ .
- $\Rightarrow$  À l'aide des flèches, sélectionner une option du menu. Pour confirmer, appuyer sur OK.
- $\Rightarrow$  Pour annuler le paramétrage ou remonter d'un niveau, appuyer sur .
- $\Rightarrow$  Pour quitter le menu, ré-appuyer sur  $\clubsuit$ .
- $\circled{1}$  Après toute modification, appuyer sur **OK** pour activer le nouveau paramètre.

## Pour démarrer

#### **ENREGISTREMENT**

- Mettre la station de base en mode enregistrement.
- $\Rightarrow$  Sélectionner  $\clubsuit$  > CONFIGURATION > DECT > ENREGISTRER.
- $\Rightarrow$  Sélectionner une base (1–4).
- Introduire le code PIN de la station de base.
- Le code par défaut de la *station de base Konftel DECT* est 0000.

*Le téléphone de conférence entame sa recherche d'une station de base. La station de base doit être en mode enregistrement. Une fois l'enregistrement terminé, le mot* SUCCÈS *s'affiche.*

*Le téléphone de conférence est à présent prêt à l'emploi.*

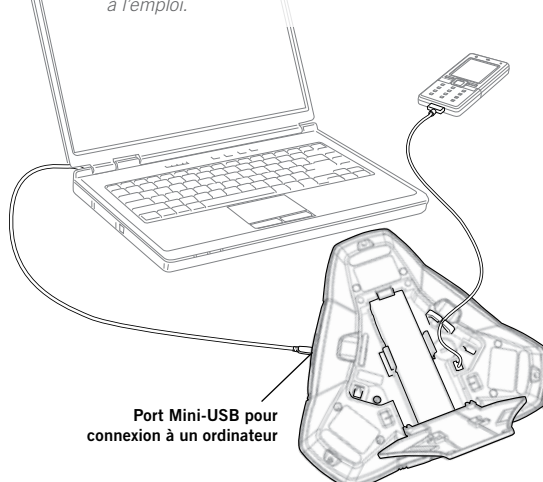

#### Avec un ordinateur

- Connecter le Konftel 300Wx à l'ordinateur grâce au câble USB fourni.
- S'assurer que Konftel 300Wx USB Audio est sélectionné comme source de son dans les paramètres de l'ordinateur.

#### Appels VoIP

 Appelez (ou répondez) en utilisant le logiciel VoIP de l'ordinateur, par exemple un logiciel de conférence sur internet comme Microsoft Lync® ou Skype®.

### Avec un téléphone mobile

- $\Rightarrow$  Pour connecter un téléphone mobile. utiliser un câble disponible en option.
- $\Rightarrow$  Appuyer sur la touche  $\equiv$ . Sélectionner MOBILE et appuyer sur OK pour confirmer.

#### Appel avec un téléphone portable

- Appuver sur  $\rightarrow$  pour activer le Konftel 300Wx.
- $\Rightarrow$  Connecter l'appel sur le téléphone mobile.

## appel APPELS MULTIPARTITES

#### Appeler et répondre à un appel

- $\Rightarrow$  Appuyer sur  $\rightarrow$  pour répondre à un appel entrant.
- $\Rightarrow$  Composer le numéro et appuyer sur  $\rightarrow$ pour établir un appel.
- $\Rightarrow$  Appuyer sur une flèche pour ouvrir une liste d'appel contenant des numéros composés précédemment. Appeler en appuyant sur  $\mathcal{J}$ .
- $\Rightarrow$  Appuyer 2 secondes sur une touche alphanumérique pour appeler un contact du répertoire.

#### Pendant un appel

- Régler le volume du haut-parleur à l'aide des touches  $\blacktriangleleft$   $\aleph$  et  $\blacktriangleleft$   $\blacktriangleleft$ .
- $\Rightarrow$  Appuyer sur  $\&$  pour désactiver le micro.
- $\Rightarrow$  Appuyer sur  $\bullet$  pour mettre l'appel en attente.

*Le micro et le haut-parleur sont désactivés et l'appel est mis en attente.* 

 $\Rightarrow$  Appuyer à nouveau sur la même touche pour reconnecter l'appel.

 Le signal diffère parfois selon le modèle de PBX. En cas de problème pour établir des appels multipartites: Voir le manuel pour plus d'informations sur les paramètres requis et à votre administrateur téléphonique pour les paramètres spécifiques.

#### Ajouter un interlocuteur

- $\Rightarrow$  Appuyer sur la touche  $\mathcal{I}$ . *Les appels en cours sont mis en attente.*
- Composer le numéro du second participant, appuyer et attendre qu'il réponde.
- $\Rightarrow$  Appuyez sur la touche 22 pour connecter tous les participants à la réunion.

### Le guide de conférence

Vous pouvez créer des groupes de max. six personnes via  $\ddot{\mathbf{x}}$  > GUIDE CONF > AJOUTER **GROUPE** 

- $\Rightarrow$  Appuyer sur la touche **22** et choisir un groupe. Appuyer sur OK pour vérifier les interlocuteurs composant le groupe et sur pour établir l'appel.
- $\Rightarrow$  Suivre les instructions du guide et répondez OK ou  $\bullet$   $\leftarrow$ .

*Les appels en cours sont mis en attente lorsque le participant suivant appelle.*

*Lorsque tous les participants ont été appelés, ils sont automatiquement connectés à la téléconférence.*

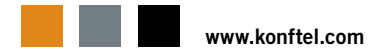